Mediante esta funcionalidad, se pueden ANULAR los despachos IFC1 (ingreso de fracciones complementarias), que por algún motivo deban rehacerse.

# ANULACIÓN DE IFC1

DNA – SISTEMA SOFÍA – 2020

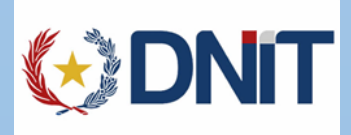

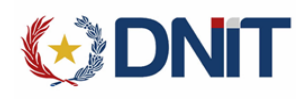

### REVISIONES

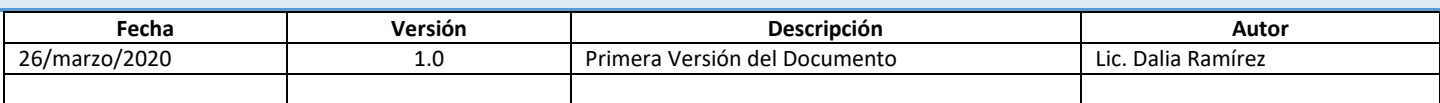

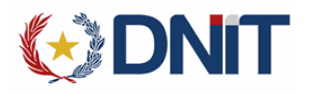

## COMO ACCEDER A SISWEB2

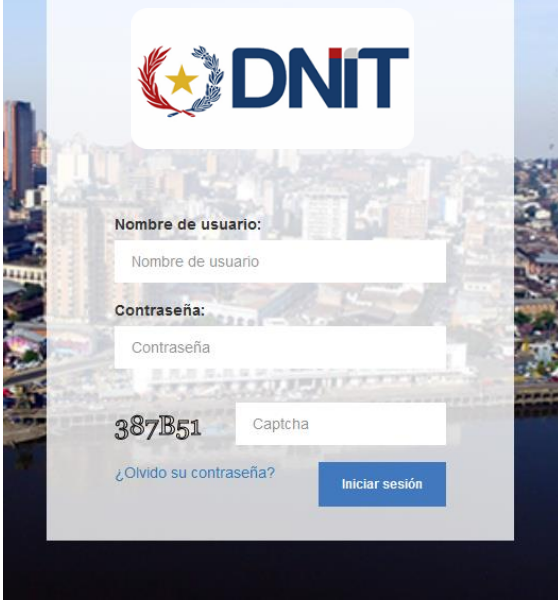

El link de acceso sisweb2 es: [https://isam.aduana.gov.py/sisweb2](https://isam.aduana.gov.py/sisweb)

Al ingresar a esta dirección debe ingresar su usuario, contraseña y los caracteres de seguridad, para tener acceso a la aplicación.

La consulta está dentro del MENU y se llama "Consulta de Guías".

# COMO ANULAR UN DESPACHO IFC1

Al ingresar a la aplicación se muestra el siguiente menú:

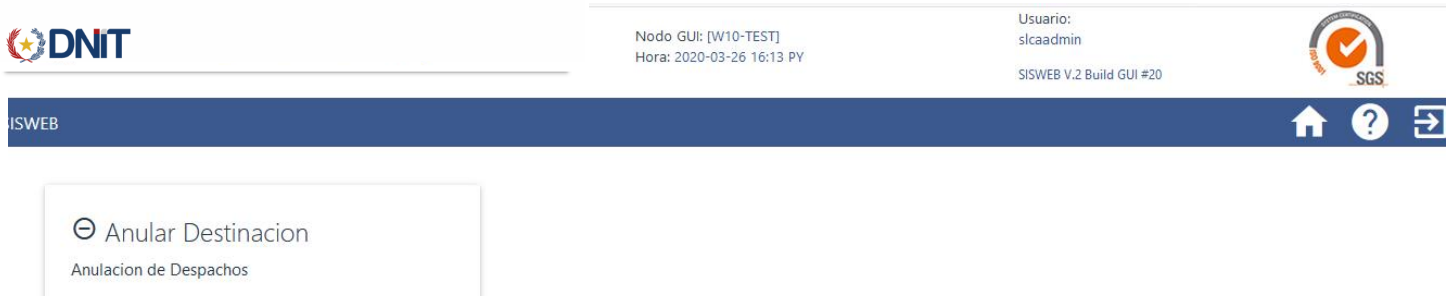

Mediante estas opción "Anular Destinación" , el sistema permite anular aquellos despachos que sean necesarios.

### Algunas indicaciones:

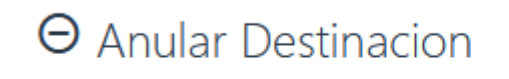

Anulacion de Despachos

Botón para acceder a la opción.

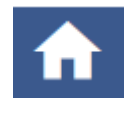

Botón para volver a la página principal (home)

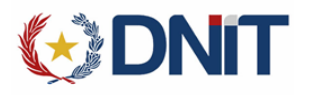

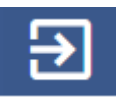

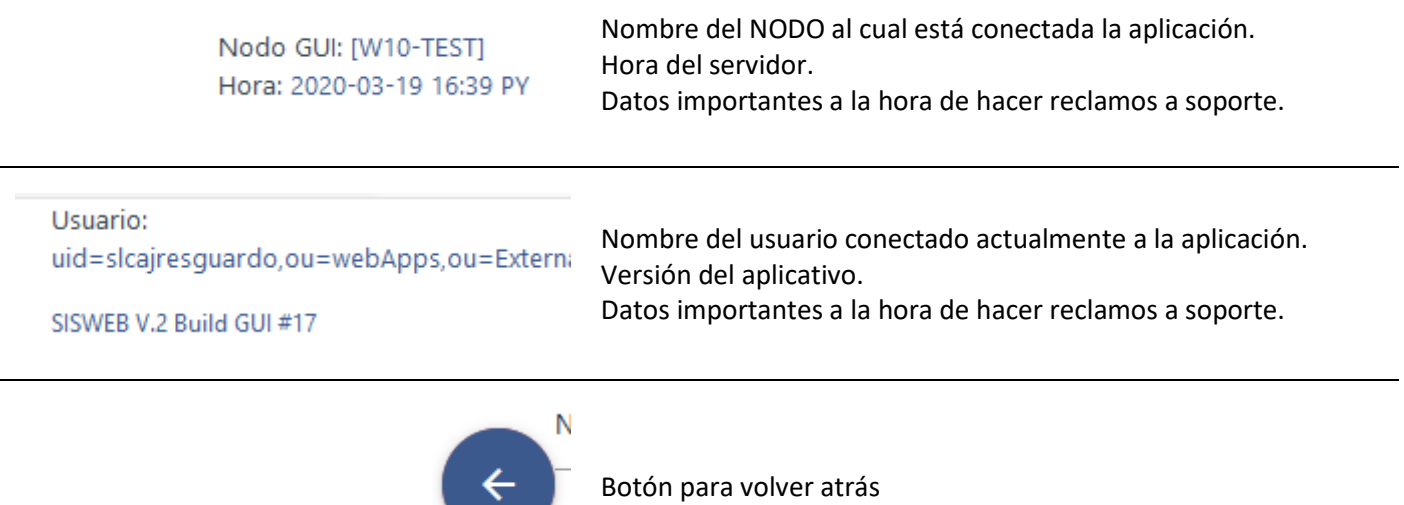

Al seleccionar el botón de Anular, el sistema muestra la siguiente pantalla:

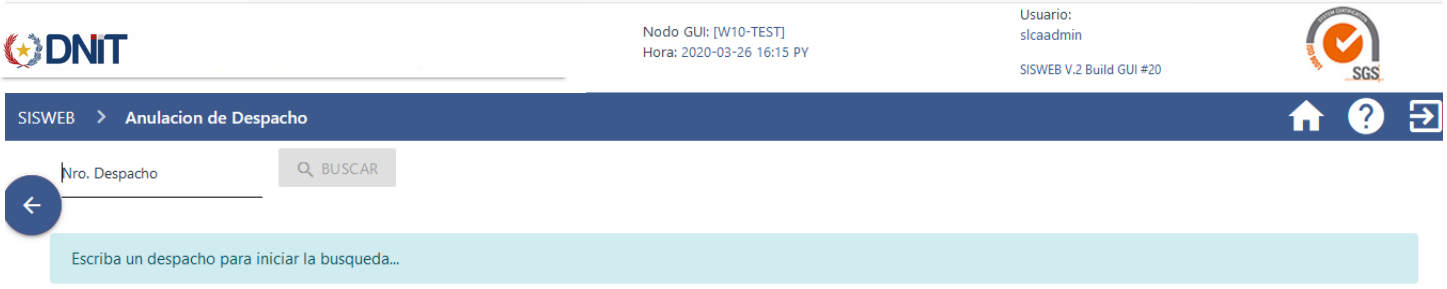

En este momento, podemos ingresar el número de despacho que estamos necesitando anular, presionamos el botón de BUSCAR. El sistema muestra la siguiente pantalla:

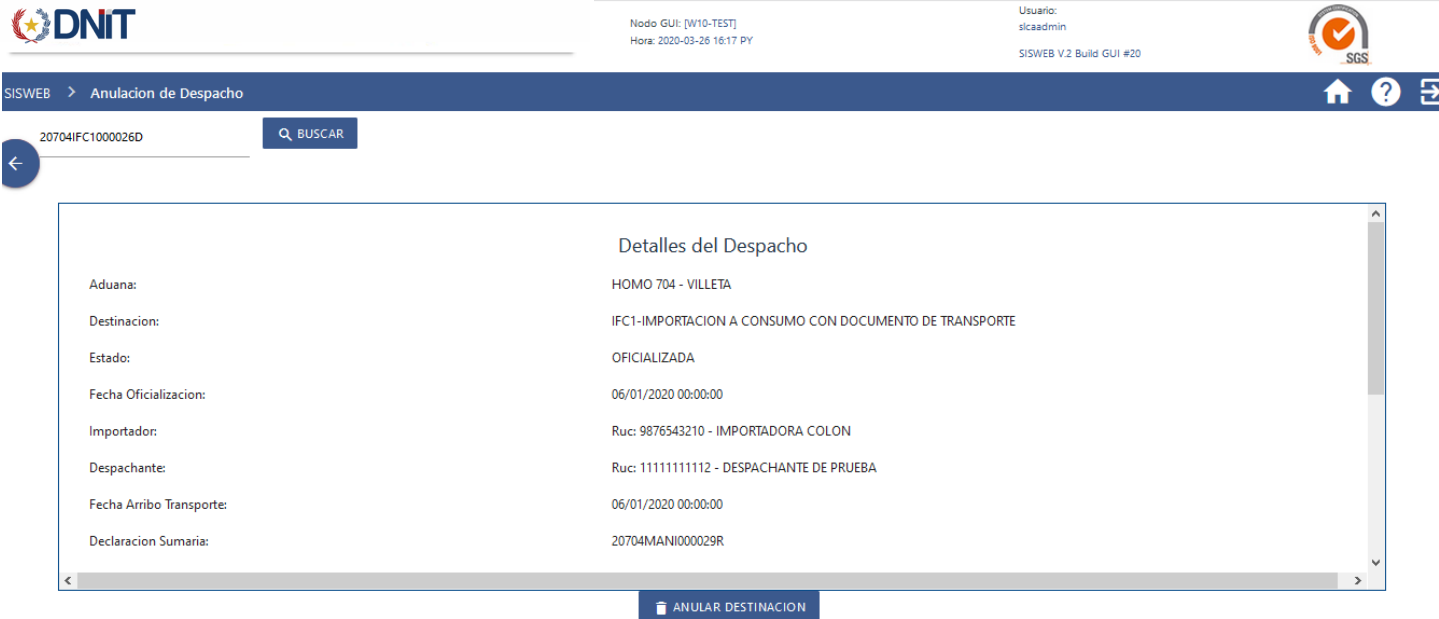

En esta pantalla podemos observar los datos básicos del despacho IFC1 ingresado para ser anulado.

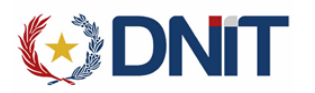

ANULAR DESTINACION

Al presionar el botón ANULAR DESTINACIÓN, el sistema realiza la anulación del mismo.

Al concluir satisfactoriamente el proceso, sistema muestra el siguiente mensaje:

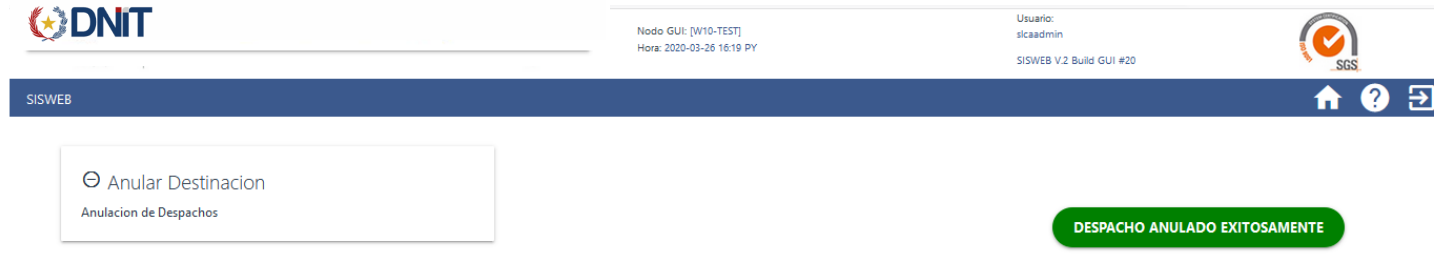

A partir de este momento, el despacho IFC1, queda cancelado. **Eso implica, que el documento de transporte que amparaba ese despacho queda disponible para la realización de otra destinación para su desaduanamiento.**

# MENSAJES DE ERROR

#### **La anulación solo está disponible para los de tipo IFC1.**

Esto significa, que los despachos que no correspondan a esta destinación específica, no podrán ser anulados mediante esta funcionalidad.

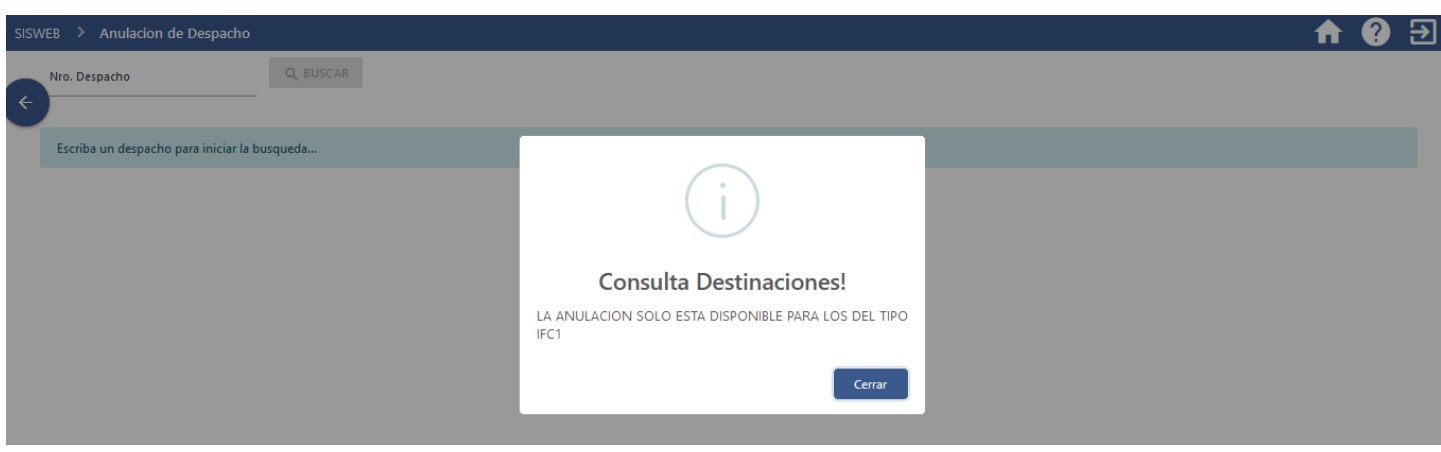

### **El estado de la declaración prohíbe su anulación: REVE**

Esto significa que el despacho ingresado para anular está marcado para una REVERIFICACIÓN. Los despachos en ese estado no pueden ser anulados.

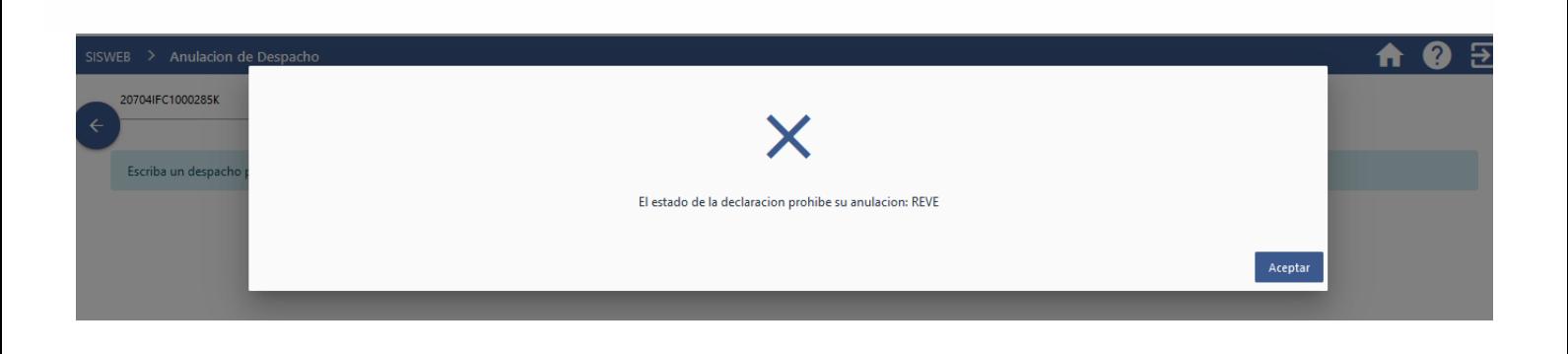

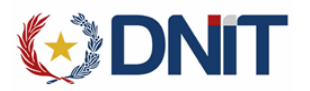

### **Despacho cancelado e incluso salió del Depósito: CANC**

Eso significa que esta operación no se puede realizar, porque las mercaderías ya tienen salida de depósito.

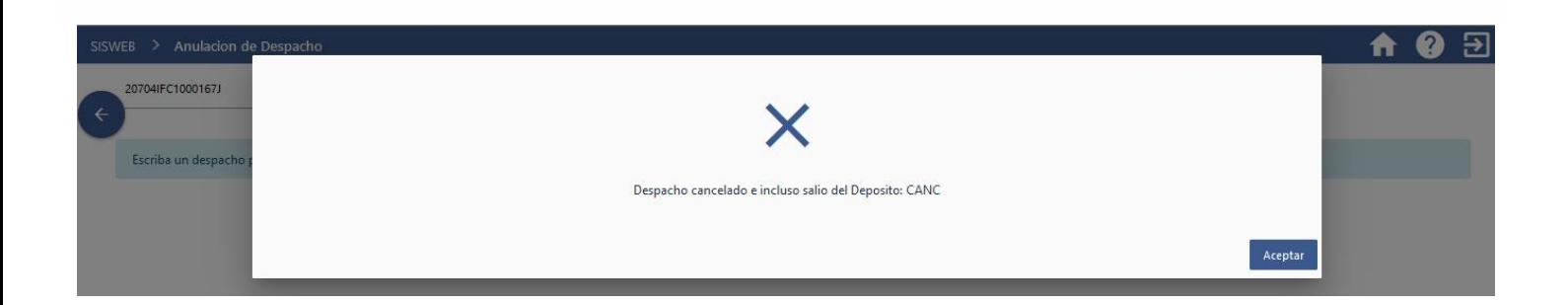